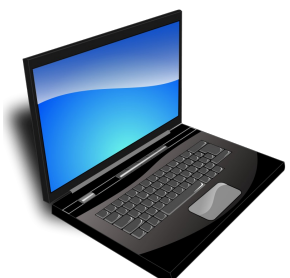

*Für diese Übung brauchst du den Ordner M2.* 

*Lade dir die Datei m2.exe von Easy4me.info herunter und speichere sie z.B. auf dem Desktop. Mit einem Doppelklick darauf wird Ordner M2 entpackt.*

- 1. Gehe in den Ordner *M2\Sport\Fußball\Meisterschaft* und verschiebe die Datei *Tabelle* nach *M2\Sport\Fußball\Champions League*. *(Ausschneiden mit strg+x dann einfügen mit strg+v)*
- 2. Öffne ein Textverarbeitungsprogramm (z.B. Word) und speichere das leere Dokument unter dem Namen *Tappert* in den Ordner *M2\Film\Kino\Amerika\Schauspieler*.
- 3. Lege im Ordner *M2* einen neuen Ordner namens *Berichte* an.
- 4. Lege im Ordner *M2\Film\Fernsehen\ARD* einen Ordner mit den Namen *Grammy* und im Ordner *M2\Film\Fernsehen\Orf* einen Ordner mit den Namen *Filmpreise* an.
- 5. Gehe in den Ordner *M2\Film\Kino\Amerika* und kopiere die Datei *Die Oscars.doc* nach *M2\Film\Fernsehen\Orf\Filmpreise*.
- 6. Lösche den Ordner *M2\Sport\Wintersport\Eisstockschießen*.
- 7. Suche alle Dateien vom Typ *\*.bmp*, die sich im Ordner *M2* einschließlich untergeordneter Ordner befinden, und kopiere sie nach *M2\Berichte*. *Bestätige das Überschreiben einer Datei mit "ja" bzw. Kopieren und Ersetzen*
- 8. Gehe in den Ordner *M2\Film\Mode\ Menschen* und lösche die Datei *Adel*
- 9. Benenne die Datei *M2\Sport\Fußball\Champions League\Viertelfinale* um in *Semifinalergebnisse*
- 10. Suche im Ordner M2 die Datei *Betriebssystem* und lösche sie!
- 11. Suche die Datei *Unfälle\_1996.txt* und aktiviere den Schreibschutz.
- 12. Es existieren zwei Dateien mit dem Namen *Tappert.* Lösche die Datei, die, die älter ist.
- 13. Verschiebe im Ordner *M2\Buchhaltung* alle Dateien aus dem Jahr 1996 in den Order *M2\Buchhaltung\1996*.
- 14. Irgendwo im Ordner *M2* gibt es eine Datei, die das Wort *M a rburg* enthält. Finde die Datei und kopiere sie in den Ordner *M2\Texte*
- 15. Extrahiere aus der komprimierten ZIP-Datei *M2\Sonstiges\Bilder.zip* alle darin enthaltenen Dateien in den Ordner *M2\Sonstiges*.
- 16. Im Ordner *M2\Sonstiges* füge zur komprimierten ZIP-Datei *demo.zip* alle TXT-Dateien dieses Ordners hinzu.
- 17. Öffne die Datei *Fragen 3.doc* im Ordner *M2*!
- 18. Beantworte nun dort die Fragen und speichere dann die Antwortdatei!